# <span id="page-0-0"></span>**PANEL PRACODAWCY INSTRUKCJA OBSŁUGI**

### **1. OGÓLNA CHARAKTERYSTYKA PANELU PRACODAWCY**

- 1) Aktywacja panelu Pracodawcy następuje w momencie podpisania umowy o zarządzanie PPK.
	- Login zostaje wysłany na adresy e-mail osób wskazanych przy umowie o zarządzanie
	- Hasło zostaje wysłane na numery telefonu wskazane przy umowie o zarządzanie
- 2) Planowane czynności w module Pracodawcy:
	- Zgłoszenie listy Pracowników do uczestnictwa w PPK
	- Wysyłka listy wpłat uczestników do PPK
	- Zarządzanie danymi uczestników PPK w tym:
	- Podgląd danych uczestników
		- Wprowadzanie dyspozycji
		- Generowanie raportów
- 3) Planowane dyspozycje w module Pracodawcy:
	- Zawarcie umowy o PPK
- Rezygnacja z odprowadzania składek (akceptacja złożonych zleceń papierowych)
- Deklaracja składki dodatkowej Pracownika
- Zmiana wysokości składki dodatkowej Pracownika
- Zmiana wysokości składki podstawowej Pracownika
- Wypłata transferowa
- Zmiana danych Uczestnika PPK
- 4) Pracodawca po zawarciu umów otrzyma:
	- Dane do logowania do Serwisu PPK
	- Wzór pliku do przekazania danych Pracowników
	- Wzór pliku do przekazywania składek
- Numer rachunku dedykowany do wpłat składek
- 5)Aplikacje do obsługi PPK:
	- Serwis PPK panel Pracodawcy:
	- Allianz24 dla Uczestników PPK

#### **SPIS TREŚCI**

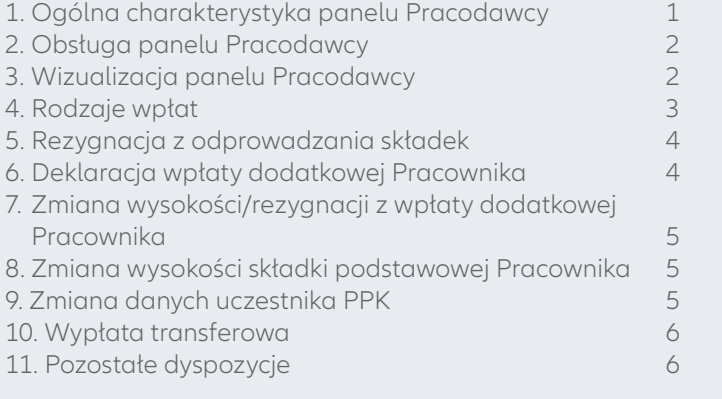

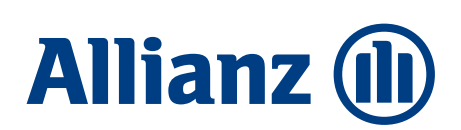

# <span id="page-1-0"></span>**2. OBSŁUGA PANELU PRACODAWCY**

- 1) Zawarcie umowy następuje w Serwisie PPK lub osobiście przez Pracodawcę. Rekomendowane jest głównie rejestrowanie umów w formie elektronicznej za pośrednictwem Serwisu PPK. Dopuszczalne będzie podpisywanie umów w formie papierowej i przekazywanie ich skanów za pośrednictwem Serwisu PPK.
- 2) Dwie umowy:
	- Umowa o zarządzanie PPK
	- Umowa o prowadzenie PPK. Załącznikiem do umowy o prowadzenie PPK będzie lista pracowników, będących Uczestnikami PPK. Listę pracowników Pracodawca przekazuje poprzez Portal PPK w uzgodnionym formacie .xml
- 3) Pracodawca po zawarciu umów otrzyma:
	- Dane do logowania do Serwisu PPK
	- Wzór pliku do przekazania danych Pracowników
	- Wzór pliku do przekazywania składek
	- Numer rachunku dedykowany do wpłat składek
- 4) Pracodawca przekazuje listę składek Pracowników przez Serwis PPK panel Pracodawcy. Przelew przekazywany jest na rachunek masowych płatności.
- 5) Uczestnik otrzymuje dane do logowania do serwisu Allianz24
- 6) Uczestnik może składać zlecenia za pośrednictwem:
	- Allianz24
	- Pracodawcy przez Serwis PPK (tylko w zakresie przewidzianym ustawą) – pozostałe dyspozycje Pracodawca będzie miał udostępnione w formie .pdf w Serwisie PPK
	- Instytucji Finansowej
- 7) Wymiana danych pomiędzy pracodawcą a instancyjną finansową, za pośrednictwem agenta transferowego wykonywana jest poprzez plik wymiany danych. Założenia ogólne pliku wymiany danych (zgodnie ze standardem rekomendowanym przez Grupę Projektową PPK):
	- Typ pliku: XML (Extensible Markup Language), w wolnym tłumaczeniu Rozszerzalny Język Znaczników.
	- Kodowanie pliku: UTF-8.
	- Nazwa pliku: dowolna zgodna ze standardami MS-WINDOWS, nadawana automatycznie przez aplikację generującą dane lub ręcznie przez użytkownika.
	- Należy podać nazwę i nr wersji pliku: GRUPA\_PPK 1.00.
	- Należy podjadać datę i godzinę generacji pliku, w formacie: RRRR-MM-DD GG:MM:SS.
	- Rozszerzenie pliku: PPK.

## **3. WIZUALIZACJA PANELU PRACODAWCY**

- 1) **Przystąpienia** kafelek do wprowadzania listy pracowników, którzy przystępują do wpłaty na PPK
- 2) **Wpłaty** kafelek do przekazywania IF list składkowych w przystosowanym formacie
- 3) **Dyspozycje i dane pracowników** moduł do wprowadzania i zarządzania dyspozycjami, które zgodnie z Ustawą muszą zostać przyjęte przez Pracodawcę.
- 4) **Dokumenty** panel informacyjny, zawierający umowy, wzory formularzy, instrukcję obsługi serwisu oraz wszystkie niezbędne informacje
- 5) **Raporty** panel, za pomocą którego można generować raporty m.in. o przekazanych składkach.

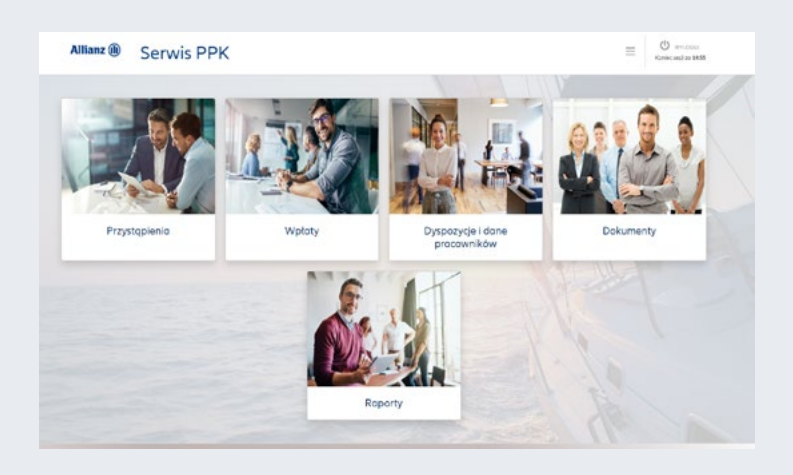

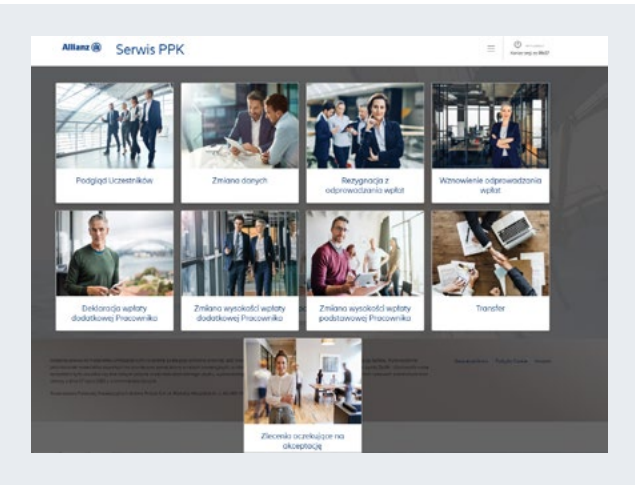

### <span id="page-2-0"></span>**4. RODZAJE WPŁAT**

#### **1) WPŁATA PODSTAWOWA PRACODAWCY**

- Wyrażona procentowo 1,5 % wynagrodzenia uczestnika PPK.
- Finansowana ze środków własnych pracodawcy.
- Częstotliwość: miesięczna.
- Termin: odprowadzana począwszy od miesiąca następującego, po miesiącu, w którym powstał stosunek prawny wynikający z umowy o prowadzenie PPK. Pracodawca ma obowiązek ustawowy do obliczenia wpłaty w terminie wypłaty wynagrodzenia przez pracodawcę. Wpłaty są dokonywane w terminie do 15 dnia miesiąca następującego po miesiącu, w którym zostały obliczone.
- Wpłata przekazywana przez pracodawcę w formie pliku w formacie .xml za pomocą portalu PPK

#### **2) WPŁATA DODATKOWA PRACODAWCY**

- Wyrażona procentowo max 2,5 % wynagrodzenia uczestnika PPK (informacja o wysokości wpłaty będzie przekazana w deklaracji).
- Wpłata dobrowolna, pracodawca może zadeklarować dokonywanie wpłat dodatkowych w umowie o zarządzanie PPK. Wpłata nie musi być obejmować wszystkich uczestników PPK zatrudnionych przez danego pracodawcę. Może być też różnicowana ze względu na długość okresu zatrudnienia lub na podstawie innych zapisów regulaminu wynagrodzeń.
- Finansowana ze środków własnych pracodawcy.
- Częstotliwość: miesięczna.
- Termin: odprowadzana począwszy od miesiąca następującego, po miesiącu, w którym powstał stosunek prawny wynikający z umowy o prowadzenie PPK. Pracodawca ma obowiązek ustawowy do obliczenia wpłaty w terminie wypłaty wynagrodzenia przez pracodawcę. Wpłaty są dokonywane w terminie do 15 dnia miesiąca następującego po miesiącu, w którym zostały obliczone.
- Wpłata przekazywana przez pracodawcę w formie pliku w formacie .xml za pomocą portalu PPK

#### **3) WPŁATA PODSTAWOWA PRACOWNIKA**

- Wyrażona procentowo 2% wynagrodzenia uczestnika PPK. Uwaga (art. 27 ust. 2) wpłata podstawowa może być niższa niż 2% ale nie mniejsza niż 0,5%.
- Finansowana ze środków własnych uczestnika (z wynagradzania). Potrącane z wynagrodzenia po jego opodatkowaniu.
- Częstotliwość: miesięczna.
- Termin: odprowadzana począwszy od miesiąca następującego, po miesiącu, w którym powstał stosunek prawny wynikający z umowy o prowadzenie PPK. Pracodawca ma obowiązek ustawowy do obliczenia i pobrania wpłaty w terminie wypłaty wynagrodzenia przez pracodawcę. Wpłaty są dokonywane w terminie do 15 dnia miesiąca następującego po miesiącu, w którym zostały obliczone i pobrane.
- Informacja o wysokości wpłaty przekazywana w formie deklaracji.
- Wpłata przekazywana przez pracodawcę w formie pliku w formacie .xml za pomocą portalu PPK

#### **4) WPŁATA DODATKOWA PRACOWNIKA**

- Wyrażona procentowo max 2% wynagrodzenia uczestnika PPK (informacja o wysokości wpłaty będzie przekazana w deklaracji).
- Finansowana ze środków własnych uczestnika (z wynagradzania). Potrącane z wynagrodzenia po jego opodatkowaniu.
- Częstotliwość: miesięczna.
- Termin: odprowadzana począwszy od miesiąca następującego, po miesiącu, w którym powstał stosunek prawny wynikający z umowy o prowadzenie PPK. Pracodawca ma obowiązek ustawowy do obliczenia i pobrania wpłaty w terminie wypłaty wynagrodzenia przez pracodawcę. Wpłaty są dokonywane w terminie do 15 dnia miesiąca następującego po miesiącu, w którym zostały obliczone i pobrane.
- Informacja o wysokości wpłaty przekazywana jest w formie deklaracji.
- Uczestnik PPK może zmienić wysokość wpłaty lub zrezygnować z jej odprowadzania w formie deklaracji.
- Deklarację zmiany wysokości wpłat pracownik może zgłosić pracodawcy. Pracodawca wprowadza dyspozycję za pomocą portalu PPK
- Wpłata przekazywana przez pracodawcę w formie pliku w formacie .xml za pomocą portalu PPK

#### **5) ROZLICZANIE WPŁAT PODSTAWOWYCH I DODATKOWYCH**

• Wpłaty podstawowe i dodatkowe będą rozliczane na podstawie listy składkowej przekazanej przez pracodawcę w formie pliku w cyklu miesięcznym.

# <span id="page-3-0"></span>**5. REZYGNACJA Z ODPROWADZANIA SKŁADEK**

- 1) Uczestnik może zrezygnować z dokonywania wpłat na PPK. W tym celu składa deklarację za pośrednictwem Pracodawcy. Wymagana jest forma pisemna.
- 2) Do dyspozycji Pracodawcy/Pracownika będzie link z formularzem deklaracji rezygnacji z odprowadzania składek PPK. Po uzupełnieniu formularza i zaakceptowaniu, dyspozycja zostanie zaczytana do Portalu Pracodawcy, a pracownik po wydrukowaniu przekazuje w formie papierowej deklarację do Pracodawcy.
- 3) Papierowa deklaracja Uczestnika składana u pracodawcy. Pracodawca ma obowiązek przekazać informacje do IF w ciągu maksymalnie 7 dni. Po zaakceptowaniu w portalu PPK dyspozycji rezygnacji, dyspozycja automatycznie zaczytywana jest do systemów IF.
- 4) Wzór deklaracji odstąpienia określony Rozporządzeniem Ministra Finansów w sprawie wzoru deklaracji rezygnacji z dokonywania wpłat do pracowniczego planu kapitałowego będzie udostępniona za pomocą: formularza (link), panelu wprowadzenia dyspozycji w portalu PPK oraz w formacie .pdf do wydrukowania w portalu PPK.
- 5) Pracodawca nie dokonuje wpłat począwszy od miesiąca, w którym Uczestnik PPK złożył deklarację. Wpłaty dokonane w tym miesiącu podlegają zwrotowi.
- 6) Co 4 lata, do końca lutego Pracodawca informuje Pracownika o ponownym dokonywaniu wpłat. Pracodawca dokonuje wpłat od dnia 1 kwietnia chyba, że Pracownik ponownie złoży deklarację rezygnacji. 7)Dyspozycja składana za pośrednictwem:
	- Allianz24 możliwość wydruku wypełnionego formularza, podpisany formularz powinien być dostarczony do Pracodawcy (akceptacja w Portalu PPK) a za jego pośrednictwem do IF.
	- Serwis PPK Panel Pracodawcy możliwość wydruku wypełnionego formularza.
	- Forma papierowa.
- 8) Sposób rozliczania składek w kontekście rezygnacji:
	- Pracodawca powinien przekazać w pliku składkowym tylko tych uczestników, dla których składka powinna być rozliczona w najbliższym okresie rozliczeniowym. Jeżeli rezygnacja będzie dostarczona po rozliczeniu wpłat wówczas środki pozostaną na rejestrze uczestnika i konieczne będzie dokonanie korekty.

### **6. DEKLARACJA WPŁATY DODATKOWEJ PRACOWNIKA**

- 1) Deklaracja składki dodatkowej Uczestnika powinna być złożona przez Pracodawcę.
- 2) Alokacja składki dodatkowej pracownika będzie analogiczna, jak alokacja pozostałych składek.

3) Dyspozycja składana za pośrednictwem:

- Portal PPK Panel Pracodawcy możliwość wydruku wypełnionego formularza.
- Link z interaktywnym formularzem akceptacja przez Portal PPK
- 4) Po akceptacji przez Pracodawcę dyspozycja automatycznie przekazywana jest do IF.

### <span id="page-4-0"></span>**7. ZMIANA WYSOKOŚCI/REZYGNACJI Z WPŁATY DODATKOWEJ PRACOWNIKA**

- 1) Zlecenie zmiany deklaracji wysokości/rezygnacji ze składki dodatkowej Uczestnika powinno być złożone przez Pracodawcę.
- 2) Zmieniona wysokość wpłaty dodatkowej lub rezygnacja z jej odprowadzania obowiązuje od miesiąca następującego po miesiącu, w którym uczestnik złożył deklarację.
- 3) Dyspozycja składana za pośrednictwem:
	- Portal PPK panel Pracodawcy możliwość wydruku wypełnionego formularza
	- Link z interaktywnym formularzem akceptacja przez Portal PPK
- 4) Po akceptacji przez Pracodawcę dyspozycja automatycznie przekazywana jest do IF.

### **8. ZMIANA WYSOKOŚCI SKŁADKI PODSTAWOWEJ PRACOWNIKA**

- 1) Zmiana wysokości składki podstawowej Pracownika możliwa jest tylko przy spełnieniu określonych warunków z ustawy.
- 2) Zlecenia zmiany deklaracji wysokości składki dodatkowej Uczestnika powinno być złożone przez Pracodawcę.
- 3) Pracodawca weryfikuje deklarację, może jej nie uwzględnić jeżeli nie spełnia ona wymagań ustawowych w kontekście kwoty wynagrodzenia. Jeżeli Pracodawca uwzględni deklarację wówczas przekazuję ją do IF.
- 4)Dyspozycja składana jest za pośrednictwem: • Portal PPK – panel Pracodawcy – możliwość wydruku wypełnionego formularza
- Link z interaktywnym formularzem akceptacja przez Portal PPK
- 5) Po akceptacji przez Pracodawcę dyspozycja automatycznie przekazywana jest do IF.
- 6) Zmieniona wpłata podstawowa obowiązuje od miesiąca, następującego po miesiącu, kiedy uczestnik PPK złożył uwzględnioną przez Pracodawcę deklarację do końca roku kalendarzowego, w którym zmiana deklaracji została złożona.

## **9. ZMIANA DANYCH UCZESTNIKA PPK**

- 1) Proces inicjowany przez Uczestnika PPK, zgodnie z ustawą Art. 4 ust. 2 uczestnik w terminie 30 dni od zaistnienia zmiany ma obowiązek poinformować IF o tej zmianie.
- 2) Pracodawca ma możliwość na prośbę pracownika wprowadzić dyspozycję zmiany danych do systemu. Wprowadzona dyspozycja jest automatycznie przekazywana do IF.
- 3) Dyspozycja zmiany danych może być dokonywana bezpośrednio przez pracownika za pośrednictwem aplikacji Allianz24.

## <span id="page-5-0"></span>**10. WYPŁATA TRANSFEROWA**

1) Wypłata transferowa jest dokonywana:

- na inny rachunek PPK;
- na rachunek terminowej lokaty oszczędnościowej uczestnika, po osiągnięciu przez niego 60 roku życia (ważne żeby ten rachunek wypłaca środki w formie 120 rat);
- na IKE byłego współmałżonka uczestnika lub IKE osoby uprawnionej;
- na rachunek w PPE prowadzony dla małżonka zmarłego lub dla osoby uprawnionej;
- do zakładu ubezpieczeń prowadzącego działalność określoną w dziale I załącznika do ustawy z dnia 11 września 2015 r. o działalności ubezpieczeniowej i reasekuracyjnej
- 2) Wypłata dokonywana jest na wniosek Pracodawcy w terminie 14 dni
- 3) Przed dokonaniem wypłaty IF sporządza w formie elektronicznej informację dotyczącą uczestnika PPK i przekazuje ją do Uczestnika i podmiotu (Pracodawcy), do którego dokonywany jest transfer.
- 4) Dyspozycja dokonywana elektronicznie za pośrednictwem aplikacji:
	- Allianz 24
	- Portal PPK panel Pracodawcy (w sytuacji wypłaty na wniosek Pracodawcy)

# **11. POZOSTAŁE DYSPOZYCJE**

- 1) Pozostałe dyspozycje uwzględnione w Ustawie udostępnione są Pracodawcy w formie formularzy z opcją wydrukowania w portalu PPK (kafelek Dokumenty).
- 2) Dyspozycja, które uczestnik może składać z pominięciem Pracodawcy, składane są elektronicznie za pośrednictwem aplikacji Allianz24 lub w formie papierowej.